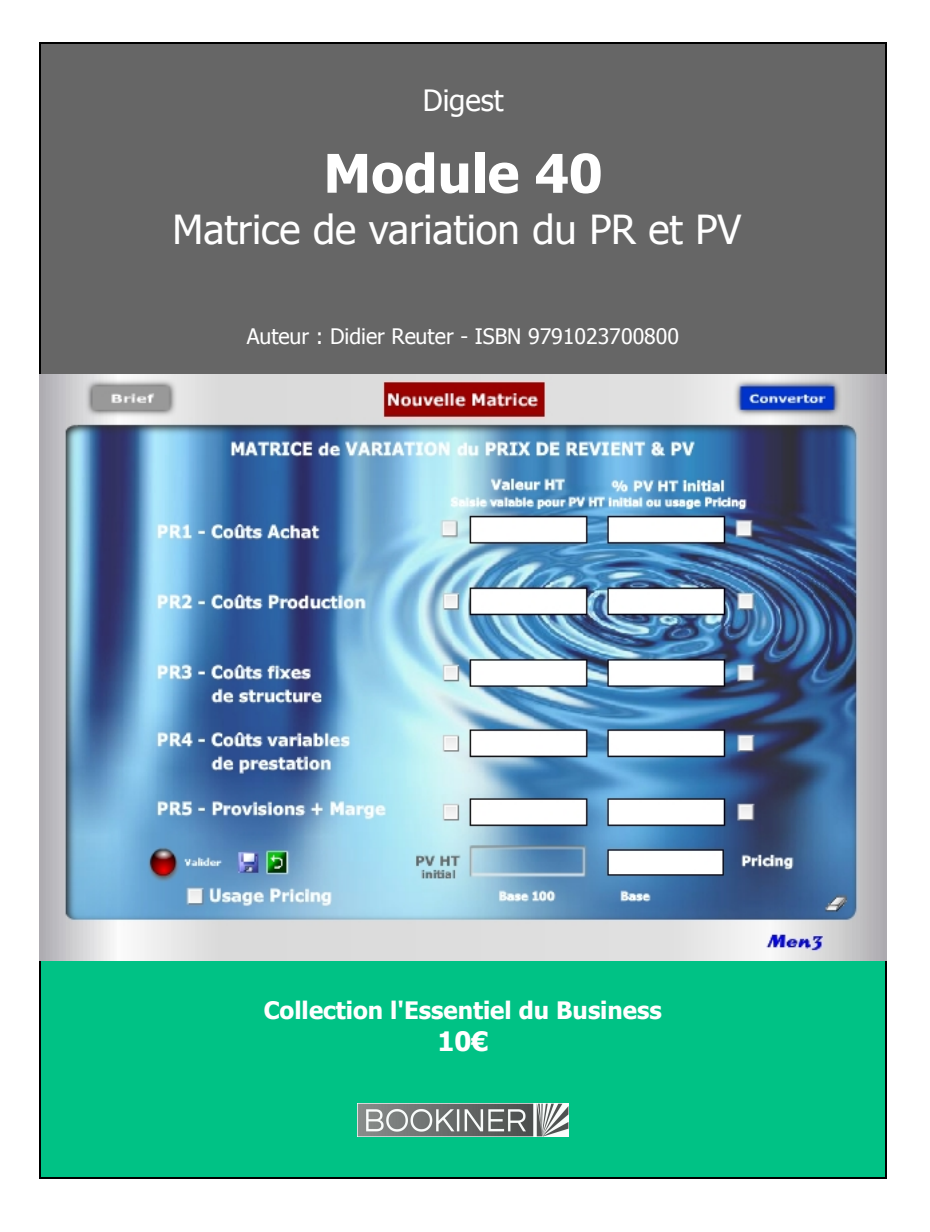

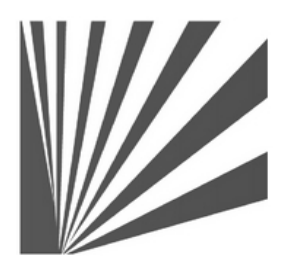

Auteur : Didier Reuter **www.bookiner.com** Usage libre de droit (non marchand) avec mention "Bookiner.com"

# **ECONOMIE D'AFFAIRES**

# **Module 40**

**Pur Pricing avec variation saisonnière du Prix de Revient et Prix de Vente**

**Usage Décisionnaire**

#### **Conditions d'usage libre de droits**

Tout contenu gratuit ou payant peut être utilisé avec l'obligation d'indiquer la mention "Bookiner.com". L'acquéreur sur le site bénéficie d'un usage libre de droits à titre PERSONNEL (individuel, familial et privatif) dans un cadre exclusivement non marchand, non concurrentiel et non grand public. Il est autorisé à installer ce fichier sur tout équipement informatique et télécoms dont il est propriétaire, ainsi que pratiquer éventuellement une duplication, un téléchargement ou un envoi sous forme de fichier, à un maximum de 5 postes/utilisateurs internes. Ce droit ne s'applique pas à l'utilisateur qui reçoit gratuitement un contenu payant, lequel ne peut aucunement le diffuser autour de lui sans risquer de tomber sous le coup de la loi portant sur le copyright et/ou s'exposer aux conditions restrictives du droit d'auteur et de la protection intellectuelle.

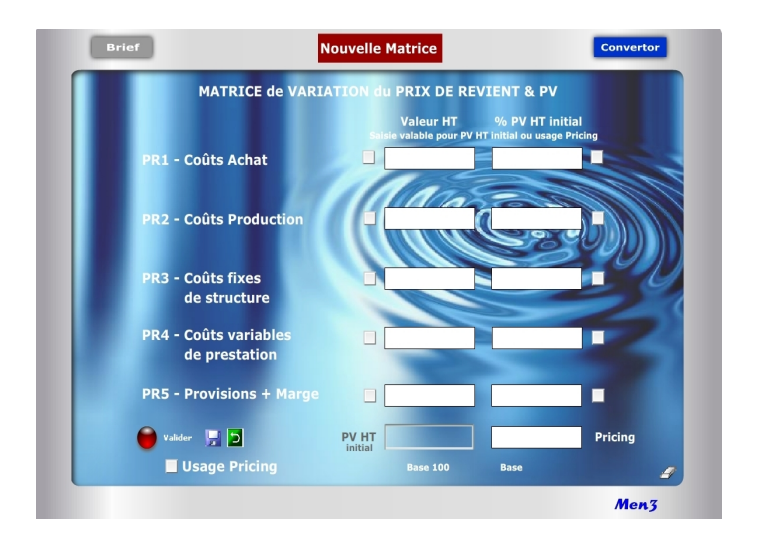

Le Pricing s'inscrit clairement entre une offre tarifaire de base et le jeu normal des promotions commerciales et adaptations concurrentielles. Cette «troisième voie» favorise une politique différenciée et volontariste de «prix adaptés» obligeant à respecter certaines règles internes, avec notamment :

- . Définition claire d'une politique commerciale et marketing
- . Segmentation préalable de la clientèle
- . Contrôle de l'efficacité des prix et tarifs
- . Respect de la transparence vis à vis de la clientèle
- . Communication sur la segmentation et la politique tarifaire

Il ne s'agit donc en aucun cas de prix «à la tête du client» ou de positions commerciales opportunes et isolées. La direction commerciale doit considérer le Pricing comme une action stratégique reposant sur des prix adaptés...

- . En fonction du niveau de qualité, services/prestations dans l'Offre
- . En fonction des typologies de clientèle
- . En fonction des horaires, journées, périodes
- . En fonction de l'état des stocks, objectif de CA...
- . Selon le cycle naturel de vie du produit (nouveauté, maturité, fin)

# **Matrice de variation du Prix de Revient et du PV HT Module 40**

# **A quoi ça sert ?**

Il s'agit d'un petit bijou de concentré tarifaire dont on ne peut plus se passer. Ce module spécial "Pur Pricing" n°40 est dédié aux simulations et aux variations judicieuses du PR ou du PV en vue d'adapter les prix en fonction d'éléments commerciaux structurels ou conjoncturels (état du stock, date/heure, promotion...). Il s'utilise après avoir déjà créé le PR et le PV avec les 5 calculettes n°35 à 39. Avec ce module, vous entrez de la manière la plus facile et pertinente qu'il soit dans le monde expert du chiffrage commercial. Vous devenez vous-même un expert avec à la clé un gain de temps énorme, une assurance réussite dans tous vos chiffrages (zéro erreur possible) et forcément des points de CA et de profit supplémentaires...

### **Pricing, la 3e voie !**

Les variations du marché en terme d'Offre ou de Demande peuvent obliger à redéfinir une politique tarifaire en adéquation avec le pouvoir d'achat (B2C) ou le budget (B2B) immédiat des clients et acheteurs. Le Pricing induit la notion de différentiel latent entre le prix proposé (Offre) et la valeur perçue (Demande).

Aussi pour tenir compte de la position dominante de la Demande, l'approche micro économique suppose de pouvoir modifier en temps réel le PV final à «la baisse» lorsque la position tarifaire de l'Offre dépend directement de la décision d'achat (Demande faible) ou, au contraire, à «la hausse» lorsque l'Offre profite de sa domination face à une Demande forte. Techniquement, le recours au Pricing permet de proposer plusieurs niveaux de prix ou de tarifs dits «relatifs» selon les conditions conjoncturelles réelles ou supposées d'achat, en jouant sur 2 principaux leviers :

- . Une variation relative du PV de référence HT à la hausse ou à la baisse
- . Une variation relative des PR intermédiaires (PR1 à PR5) en valeur et %

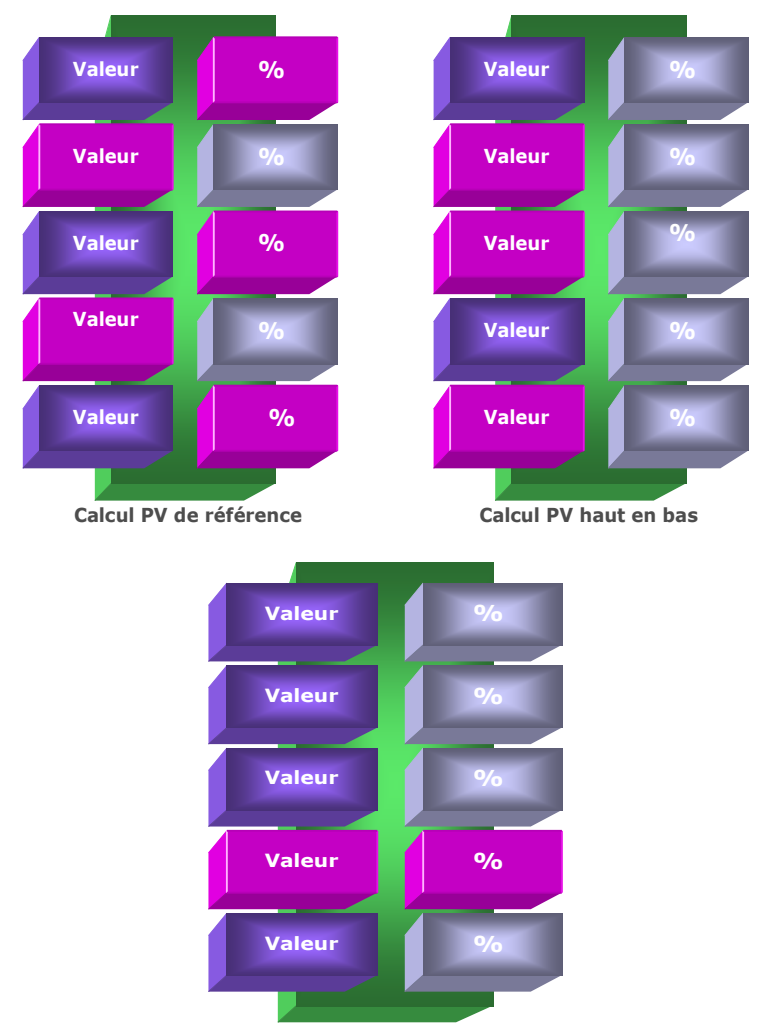

#### **Calcul Pur Pricing**

#### **Principe de l'outil**

Cette matrice est complémentaire de la matrice de Construction du Prix de Revient (N°35). Elle permet d'effectuer des simulations à l'infini fondées sur des variations du PV HT initial et/ou du Prix de Revient de manière globale et synthétique. Son usage s'inscrit dans la logique du Pricing, c'est-à-dire de la modulation stratégique du PV en fonction de l'état de réactivité du marché, de la concurrence et/ou du niveau de prix acceptable. Cet outil dédié spécifiquement aux directions commerciales permet 3 types de calculs :

- 1. Calcul direct de **«bas en haut»** du PR global (sans marge) ou du PV HT initiale (avec marge) en jouant avec les lignes de PR1 à PR5, soit en valeur et/ou en %
- 2. Recalcul des valeurs de PR1 à PR5 à partir du rafraîchissement direct du PV HT initial (avec nouvelle saisie du PV HT) dans une démarche dite de **«haut en bas»**
- 3. Simulation de **Pricing** (nouvelles tarifications à la hausse ou baisse)

En fait, cette matrice est un module commercial élaboré qui permet de pratiquer en temps réel des ajustements automatisés des PR intermédiaires, du PR final et du Prix de vente, en jouant directement sur 4 types de saisies ou variations de saisie :

- . Valeur ciblée des PR1 à PR5 (de 1 à 5 possibilités)
- . % ciblé des PR1 à PR5 (de 1 à 4 possibilités max.)
- . PV HT initial (modifier celui-ci lorsqu'il est déjà calculé)
- . Cochage «Usage Pricing» (10 possibilités de variation : valeur +%)

Ce module favorise une analyse dynamique des prix et tarifs en sortant de la construction initiale et figée du PV HT initial ou du Prix de Revient global. Il permet des simulations automatisées de manière simple, rapide et fiable. 5 auxiliaires permettent de jouer sur des variations à l'infini :

- . Gomme (effacement général)
- . Nouvelle matrice (module comparatif supplémentaire)
- . Valider (Obtenir le premier PV HT initial)
- . Enregistrer (avant l'usage de la gomme ou fermeture du module)
- . Retour mémoire (réapparition du dernier enregistrement)

#### **Logique 1 : Calcul de «bas en haut»**

#### **Objectifs**

**. Saisir au choix des valeurs ou des % dans chaque PR intermédiaire. . Ces données peuvent être construites ou reprises dans le module«Construction du PR et PV» ou encore simulées directement.**

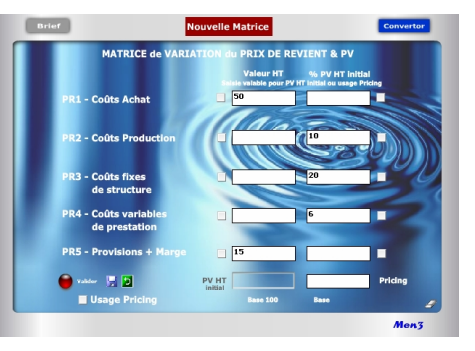

#### **Résultats**

**. Cliquer sur «Valider» (1) . Le résultat apparaît dans PV HT initial . Les autres valeurs et % des cases saisies se calculent automatiquement . Ce résultat devient un «sanctuaire intouchable».**

**Conseil : l'enregistrer (2) 1**

#### **Alerte**

- **. Lorsque après avoir «Valider» une première fois on essaye de changer une valeur ou un % (3) en validant de nouveau (4) apparaissent alors des cases rouges indiquant l'impossibilité.**
- **. Utiliser la gomme (5), faire «retour mémoire» (6) ou recommencer.**

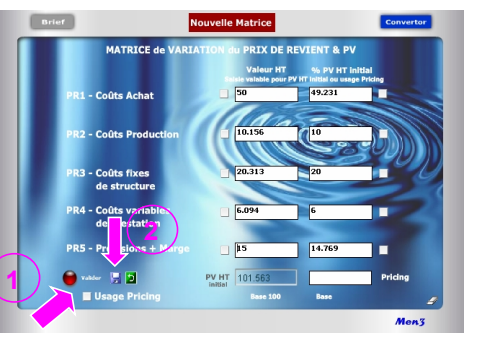

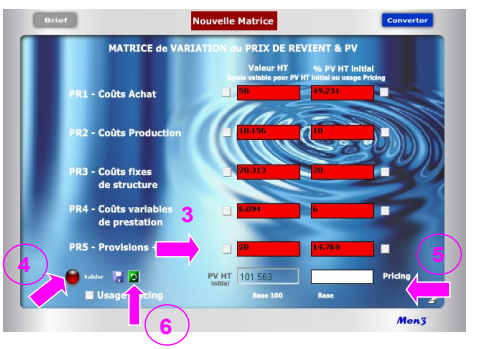

#### **Objectifs du module**

Ce module de calcul favorise des simulations dynamiques des PR intermédiaires (PR1 à PR5), du PR global et/ou du PV HT initial, selon 3 logiques :

#### **1re logique : Calcul croisé entre valeur et % dans une approche dite de «bas en haut»**

En partant de zéro, saisie directe de 2 à 5 PR intermédiaires (avec ou sans marge) de manière mixte, ou dans le désordre, en **valeur ou en %**, afin d'obtenir un PV HT initial de référence.

#### **2e logique : Recalcul du PV HT initial de «haut en bas»**

En modifiant uniquement le PV HT initial obtenu dans le cadre de la logique 1, possibilité de recalculer la Valeur HT de chaque PR intermédiaire (rafraîchissement) en conservant **inchangés les % initiaux**, considérant que leurs «poids» respectifs sont intangibles dans l'étalonnage initial du PV HT initial ou du PR global initial.

#### **3e logique : «Pur Pricing»**

Simulations successives de Pricing par variation de 1 à 5 PR intermédiaires en **valeur ou en %** (10 possibilités de cochage). Pour modifier une donnée, il suffit de cocher préalablement la case en valeur ou % du PR concerné. Les résultats en valeur et en % de chaque PR coché changent automatiquement faisant apparaître un nouveau Prix (Pricing) sans changer le PV HT initial.

Les simulations réalisées avec cette matrice permettent d'obtenir in fine des bases «scientifiques» sous l'angle du chiffrage pour :

- . Obtenir un PV HT initial de référence afin de calculer ensuite l'offre tarifaire (avec quantités, promotions, remises...)
- . Obtenir un PR global (sans inclusion de marge dans PR5) pour calcul tarifaire
- . Projeter la faisabilité de tarifs en terme de prévision de Chiffre d'affaires/profit
- . Cibler les PR intermédiaires dont les coûts doivent être revus (hausse/baisse)
- . Réaliser des grilles tarifaires en fonction de l'état du marché/concurrence . Optimiser la segmentation de la clientèle
- . Tester des choix stratégiques selon différentes options commerciales
- . Mesurer le différentiel entre les prix proposés et la valeur perçue
- . Mise en pratique concrète du yield management (ajustement tarifaire)

#### **Logique 2 : Calcul de «haut en bas»**

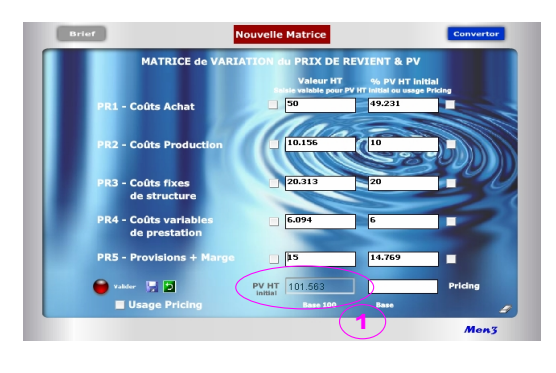

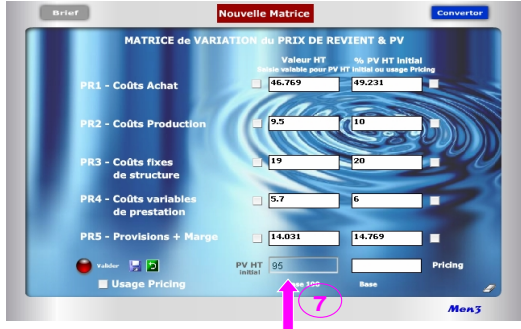

#### **Attention !**

Après avoir validé une première fois pour obtenir le PV HT initial, toute nouvelle saisie en valeur ou % (hors cochage) est impossible et fait apparaître des écrans rouges signifiant qu'il n'est pas possible de modifier les résultats en cours (prix de vente sanctuarisé). Pour modifier une valeur ou un % dans un PR cible, il faut alors faire du Pricing en cochant «Usage Pricing» puis la ou les cases cibles. Afin d'éviter de perdre la saisie et de recommencer le calcul initial, le mieux consiste toujours à enregistrer tout calcul initial du PV HT afin de pouvoir y revenir ensuite, à tout moment, en cliquant simplement sur «retour mémoire».

### **Explication des 3 logiques**

### **1 re logique : Calcul croisé entre valeur et % ou de «bas en haut»**

#### **1. Saisie des valeurs (vy) avec résultat en % (%z) :**

- . Le % de chaque PR se calcule automatiquement, après validation, dans un rapport :  $\%z = (vy / PV) \times 100$
- . Le PV HT obtenu est forcément égal à la base 100 ou «étalon» commercial.

#### **2. Saisie des % (%z) avec résultat en valeur (vy) :**

- . De 1 à 4 PR intermédiaires sur 5 peuvent être saisis directement en % (au moins 1 PR en valeur).
- . La valeur de chaque PR se calcule dans un rapport :

**vy = PV x (%z /100)**

. Le PV HT est égal à :

**[Σ valeurs saisies /** [**(100 - Σ des %) /100**]**]**

#### **2 e logique : Calcul du PV de «haut en bas»**

### **3. Rafraîchissement direct du PV HT initial avec recalcul des valeurs de chaque PR intermédiaire :**

. Lorsque le PV HT (1) est rafraîchi en saisissant directement un nouveau montant dans la case grise (7) (Ex. passer de 500 à 520) seules les **valeurs** des PR intermédiaires s'actualisent dans un rapport :

**Valeurs n = PV HT rafraîchi x (%z / 100)**

- . Les % initiaux de chaque PR ne changent pas afin de conserver intacte la base 100 initiale.
- . Le PV HT rafraîchi (7) devient la nouvelle référence «étalon».

#### **Important !**

Il est impossible de rafraîchir un PV HT initial après avoir déjà fait un Pricing et/ou en ayant coché une ou plusieurs cases. On ne saurait plus alors à quoi se rapportent les % des PR ainsi que la somme des valeurs (PV HT initial, PV HT rafraîchi, Pricing...). Pour simuler la logique 2, il faut utiliser la gomme et tout recommencer ou alors utiliser la «Nouvelle Matrice».

#### Brief Nouvelle Matrice MATRICE de VARIATION du PRIX DE REVIENT & PV % PV HT initial  $49.231$ **R1 - Coûts Achat**  $10.15$ **R2 - Coûts Producti R3 - Coûts fixes** 15.235 de structure **PR4 - Coûts variabl** 6.094 de prestation  $\sqrt{10}$ **PR5 - Provisions + Mary**  $9.846$ ■ 91.485  $\bullet$  valider  $\overline{12}$ PV HT 101.563 Pricing **V** Usage Pricing **Base 100 Base 90.077** Men3

**Logique 3 : Calcul de «Pur Pricing»**

**... Suite Point 5** 

# 3. Modification du Pricing (PV modifié) dans un rapport :

# **Pricing = Σn (vy et vy')**

#### 4. Indication de la nouvelle Base dans un rapport : **Nouvelle Base = (Pricing / PV HT) x 100**

- . La saisie d'un nouveau coefficient %z' (%z'/100) se rapporte directement au PV HT initial pour obtenir la nouvelle valeur vy'.
- . Le Pricing se recalcule automatiquement en additionnant toutes les Valeurs HT des 5 PR
- . La Base du Pricing se recalcule automatiquement en additionnant tous les % PV HT initial des 5 PR

## **Important !**

A tout moment, il est possible de connaître l'écart en valeur entre le PV HT initial et le Pricing par simple soustraction entre les 2 résultats affichés. Il en est de même en % en comparant les 2 bases :

. Si la Base Pricing est supérieure à Base 100, l'écart en % est égal à :

### **Base Pricing - Base 100**

. Si la Base Pricing est inférieure à Base 100, l'écat en % est égal à : **Base 100 - Base Pricing**

# **3e logique : «Pur Pricing»**

# **4. Cochage pour le changement d'une valeur (vy') dans un PR cible :**

. Obligation de cocher d'abord la case «Usage Pricing» pour que les cases deviennent de couleur turquoise.

. Seul le cochage permet de modifier la donnée en Valeur ou % dans le PR cible.

. Tout cochage destiné à saisir une nouvelle valeur (vy') dans un PR cible induit 3 calculs dits relatifs :

1. Modification du %z du PR cible dans un rapport : **%z' = (vy' / PV HT référence) x 100**

- 2. Modification du Pricing (PV modifié) dans un rapport : **Pricing = PV HT + [(Σ n(vy' modifiée - vy saisie)]**  ou PV HT x (nouvelle base/100)
- 3. Indication de la nouvelle Base dans un rapport : **Nouvelle Base = (Pricing / PV HT) x 100**
- . Par principe, et selon la règle 8 de «saisie des valeurs, % et cochage Pricing», le nouveau %z' se calcule toujours à partir du PV HT de référence lequel reste le pivot central de la démonstration. Le %z n'est donc pas calculé sur le Pricing obtenu qui est considéré comme une simulation relative.
- . L'intérêt du nouveau %z' obtenu est d'indiquer que le PR cible est (ou doit être) en hausse ou en baisse par rapport à son niveau initial de référence. Cela suppose une nouvelle étude des coûts du PR cible via, éventuellement, l'usage de la matrice 35 de «Construction du Prix de Revient».
- . Il est normal que, si la somme des valeurs des PR donne le Pricing, la somme des %z' corresponde à une nouvelle Base + ou - 100. En cela, toute simulation en Pricing induit *de facto* une nouvelle base différente de la Base 100 initiale.

## **5. Cochage pour le changement d'un % (%z') dans un PR cible :**

. Tout cochage destiné à saisir un nouveau % (z') dans un PR cible induit 4 calculs dits relatifs :

1. Modification de la valeur (vy) dans un rapport :

**vy' = [(vy . %z') / %z]**

2. Modification des %z de chacun des PR intermédiaires dans un rapport :

# **n%z' = [n(vy ou vy') / PV HT] x 100**

**7 <sup>e</sup>règle :** Le Pricing est un nouveau PV HT formé de la somme des valeurs HT des 5 lignes de PR. La «Base» du Pricing est la somme des % PV HT initial et de ceux modifiés (cochage). Elle correspond également au rapport suivant : **[(Pricing / PV HT initial) x 100]**

**8 <sup>e</sup>règle :** Les % utilisés dans un «Usage Pricing» se rapportent toujours au PV HT initial. Ils correspondent au rapport : **[(Valeur HT/ PV HT initial) x 100]**

**9 <sup>e</sup>règle :** Toute saisie dans le PR5 n'incluant pas de «Marge» mais uniquement des «Provisions» donne un PR global. Un PR5 avec «Marge», avec ou sans «Provisions», donne un PV HT. La ligne peut donc être utilisée de 2 manières : . Avec uniquement des «Provisions» pour calculer un PR global. Le PV HT devient alors un PR global.

. Avec l'intégration d'un % de «Marge», avec ou sans «Provisions», il s'agit alors d'un PV HT initial.

**10<sup>e</sup>règle :** Si le PV HT, ainsi que chaque PR intermédiaire, est saisi obligatoirement en HT, il est aussi possible de saisir directement des valeurs TTC (usage Convertor) .

11<sup>e</sup> règle : Il n'est pas nécessaire de saisir 5 PR intermédiaires pour calculer un PV HT initial mais 2 au minimum et cela, sans contrainte d'ordre.

**12<sup>e</sup>règle :** L'ordre de saisie entre valeur ou % n'a pas d'importance, pas plus que l'ordre de saisie entre PR intermédiaires.

**13<sup>e</sup>règle :** Dans chaque ligne de PR, il suffit de saisir uniquement une valeur ou en % par ligne de PR pour que se calcule automatiquement l'autre donnée.

**14<sup>e</sup>règle :** Il suffit de saisir au moins une Valeur HT et un % rapporté au PV HT initial, dans n'importe quelle ligne de PR, pour obtenir un PV HT initial.

**15<sup>e</sup>règle :** En matière de logiques 1 et 3, il est obligatoire de saisir d'abord les lignes de PR en valeur ou % et ne jamais commencer par la saisie d'un PV HT ou d'un Pricing.

#### **15 règles de saisie des valeurs, % et cochage Pricing**

L'usage de ce module repose sur des règles de saisie et de calcul différenciées selon que l'on utilise une logique ou une autre avec des cases blanches pour les logiques 1 et 2 et des cases turquoise pour la logique 3 (Pricing) :

1<sup>re</sup> règle : Par principe, l'utilisation de la matrice est affectée à un produit cible ou à un tarif «X». Une construction et un rafraîchissement du PV HT, ainsi que des variations endogènes des PR sont possibles. Dès lors qu'il s'agit d'un produit ou d'un tarif «Y ou Z» nécessitant un effacement de la totalité, ou d'une partie des données de la matrice en cours d'usage, il est alors conseillé d'utiliser la «Nouvelle matrice».

2<sup>e</sup> règle : Par convention, un PV HT initial est construit de «bas en haut» ou de «haut en bas» et forme, au final, un aboutissement parfait ou «étalon» commercial de référence dit à base 100. Dès lors que des modifications interviennent via les PR intermédiaires (PR1 à PR5) cela devient du Pricing formant un «Prix» conjoncturel base + ou - 100.

**3 <sup>e</sup>règle :** Tout PV HT initial ressort d'une décision réfléchie et se construit en une seule fois à partir de la saisie préalable de 2 types de paramètres (valeur et/ou %) bien identifiés. L'usage de la touche «Valider» consacre définitivement le PV HT initial comme «étalon» de référence bloquant ainsi toute modification avec l'apparition de cases rouges.

**4 <sup>e</sup>règle :** Après validation de la première saisie, il n'est plus possible de modifier les PR intermédiaires affichés autrement qu'en cochant préalablement «Usage Pricing», puis la ou les cases cibles afin d'obtenir du Pricing (logique 3).

**5 <sup>e</sup>règle :** Avant validation, dans les logiques 1 et 2, les valeurs et % saisis dans les PR intermédiaires peuvent être corrigés sans aucune incidence sur le chiffrage final.

**6 <sup>e</sup>règle :** Tout PV HT initial est égal à une «Base 100%» correspondant à l'addition des % des PR intermédiaires saisis la première fois.

#### **1 er chiffrage**

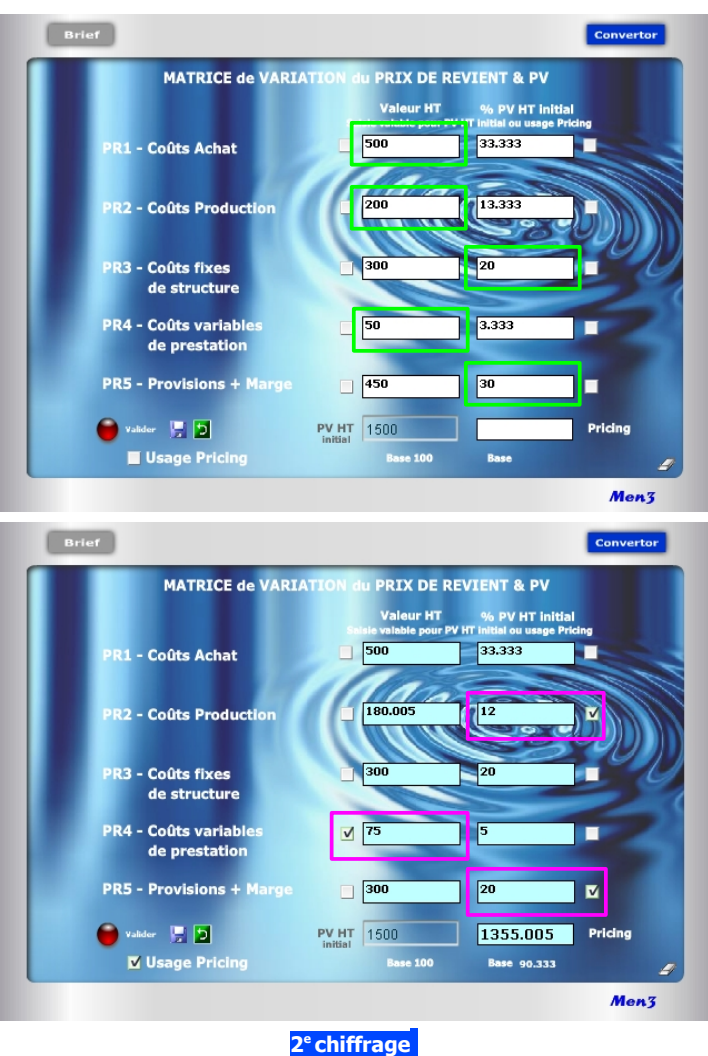

# **Le Pricing pour les nuls**

**Problème : Comment baisser ou augmenter un Prix de Vente, sans erreur de calcul, en jouant sur les éléments intermédiaires de son Prix de Revient ?**

Si les calculs internes (algorithmes) sont assez complexes, le module 40 est quant à lui relativement simple d'usage. Il vous offre, en quelques secondes, des réponses «magiques» selon 2 possibilités :

#### **1 re possibilité** (cases blanches)

Je veux construire rapidement un PV (bas en haut) en connaissant les principaux blocs de coûts : Achat ; production/main-d'oeuvre ; coûts fixes ; coûts variables ; provision et/ou marge. Dès lors, je peux saisir les coûts selon 2 entrées :

- . Entrée en valeur (ex. PR1 = 500€ ; PR2 = 200€ ; PR4 = 50€)
- . Entrée en % (ex. PR3 = 20% ; PR5 = 30%€ )
	- Ex. de résultat automatique indiquant alors que le PV HT initial = **1 500€**

**2 e possibilité** (cases turquoise après avoir coché «Usage Pricing») Après avoir obtenu facilement mon PV HT initial, je peux maintenant faire varier à l'infini les PR intermédiaires de mon choix, en valeur ou en % («Pur Pricing»).

Exemple d'application en considérant que PR1 et PR3 restent inchangés :

- **. si PR2** au départ = 200€ et 13,33%, je fais varier le % à 12% (en cochant préalablement la case) soit une nouvelle valeur calculée automatiquement égale à 180€.
- **. si PR4** au départ = 50€ et 3,33%, je fais varier la valeur à 75€ (en cochant préalablement la case) soit un nouveau % égal à 5%.
- **. si PR5** au départ =  $450€$  et  $30\%$ , je baisse le % à  $20\%$  (en cochant préalablement la case) soit une nouvelle valeur égale à 300€.

Il en résulte un nouveau Prix de Vente HT (Pricing) égal à **1 355€**

Pour refaire une nouvelle simulation, il suffit de cocher les cases des données que l'on souhaite modifier et retirer éventuellement le cochage des autres.